入学志願書の取り寄せは必要ありません。

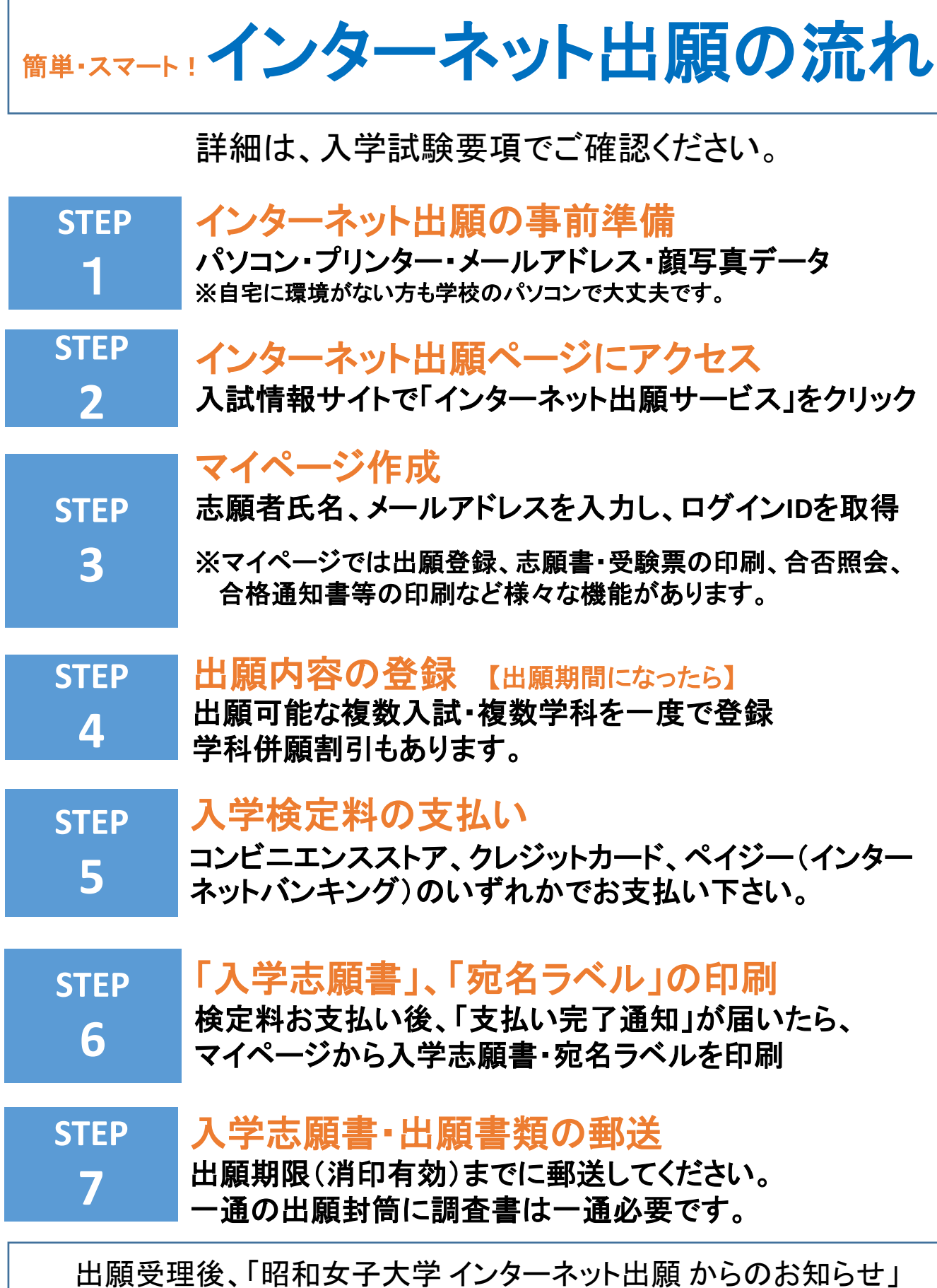

メールが届きます。

Г

## **STEP 9** 合否照会 マイページまたは合否照会サイトから合否を確認 「受験票」の印刷 「昭和女子大学 インターネット出願 からのお知らせ」メー ルが届いたら、マイページから受験票を印刷 ※ 本学(地方会場も含む)に来校し受験する場合、受験票は各自で印刷(A4 サイズ縦)して試験当日に必ずお持ちください。 **STEP 8** 合格発表日 **STEP 10** 合格通知書・入学手続に関する書類の印刷、 入学時学納金の支払い マイページの「入学手続・書類一覧」ページから合格通知 書、振込用紙、入学手続に関する書類を印刷 入学希望者は、入学手続期間内に入学時学納金を 金融機関(窓口・ATM・インターネットバンキング)、クレ ジットカードのいずれかの方法でお支払いください。 ※支払方法により手数料が異なりますのでご注意ください。

**STEP 11**

## 入学のための情報登録

マイページの「入学のための情報登録」ページにて、 保証人情報等を登録 ※入学時学納金の納入、および入学のための情報登録を完了した方にはマイ ページで「入学許可証」を発行します。